## **DPSPX-2 ДИФФЕРЕНЦИАЛЬНЫЙ КОНТРОЛЛЕР** ДАВЛЕНИЯ С РІ УПРАВЛЕНИЕМ

Инструкции по установке и работе

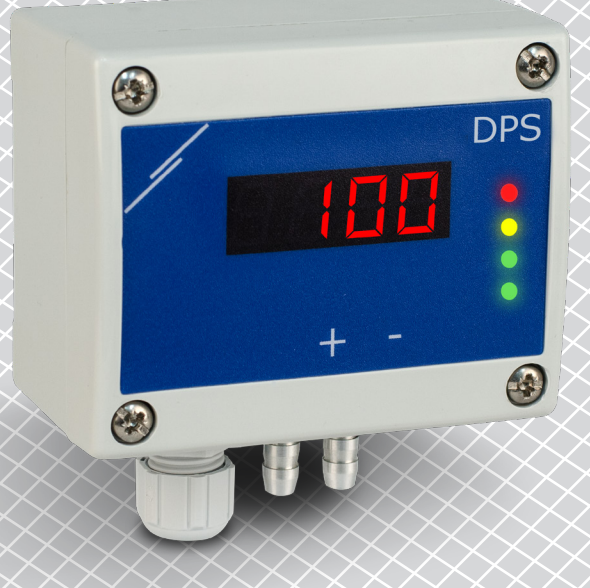

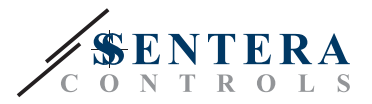

## **Содержание**

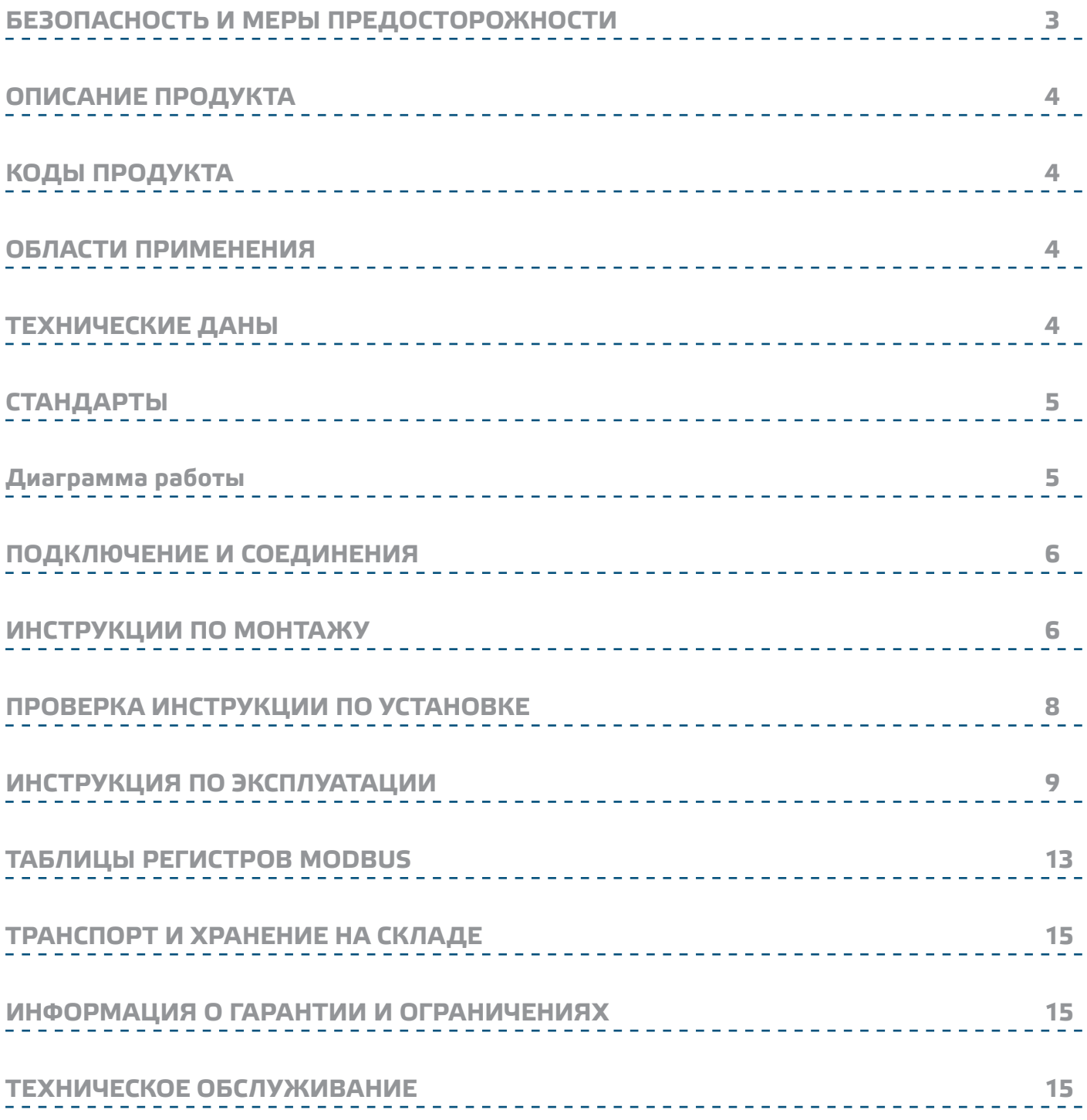

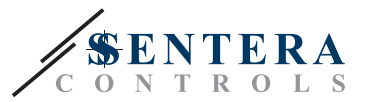

## **БЕЗОПАСНОСТЬ И МЕРЫ ПРЕДОСТОРОЖНОСТИ**

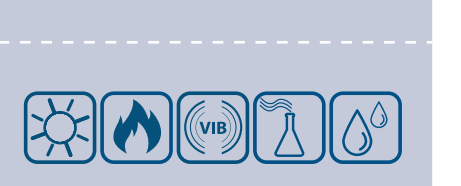

Перед началом работы с продуктом перечитайте всю информацию, техническое описание, инструкции по монтажу и схему проводки. В целях личной безопасности, а также сохранности и оптимальной работы оборудования, убедитесь, что вы полностью понимаете содержание документов, перед тем, как начать монтаж, использовать и обслуживать данное устройство.

Для обеспечения безопасности и по причинам лицензирования (СЕ), несанкционированное обращение и модификация продукта запрещается.

Продукт не должен подвергаться воздействию экстремальных условий, таких как: высоких температур, прямых солнечных лучей или вибраций. Химические пары высокой концентрации при длительном воздействии могут повлиять на работу оборудования. Убедитесь, чтобы рабочая среда была как можно более сухой, убедитесь в отсутствии конденсата.

Все работы должны соответствовать местным нормам здравоохранения, безопасности и местным нормативам. Этот продукт может быть установлен только квалифицированным персоналом.

CE

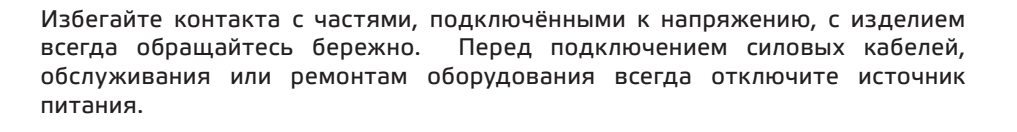

Каждый раз проверяйте, что вы используете правильное питание, провода имеют соответствующий диаметр и технические свойства. Убедитесь, что все винты и гайки хорошо прикреплены и предохранители (если таковые имеются) хорошо закреплены.

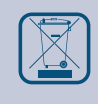

Требования к утилизации оборудования и упаковки должны быть приняты во внимание и осуществляться согласно с местными и национальными законодательствами / правилами.

В случае, если возникли какие-либо вопросы, которые остались без ответа, свяжитесь со службой технической поддержки или проконсультируйтесь со специалистом.

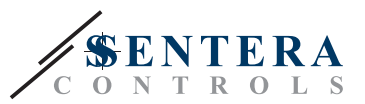

## **ОПИСАНИЕ ПРОДУКТА**

Серия DPSPX-2 - это контроллеры дифференциального давления высокого разрешения с аналоговым / цифровым выходом. ПИ-управление обеспечивает возможность непосредственного управления ЕС-вентилятором. Они оснащены полностью цифровым современными датчиками давления, предназначенным для широкого спектра решений. Калибровки нулевой точки и сброса регистров Modbus могут выполняться с помощью переключателя. Настройка всех параметров доступно через Modbus RTU (программное обеспечение 3SModbus или Sensistant).

## **КОДЫ ПРОДУКТА**

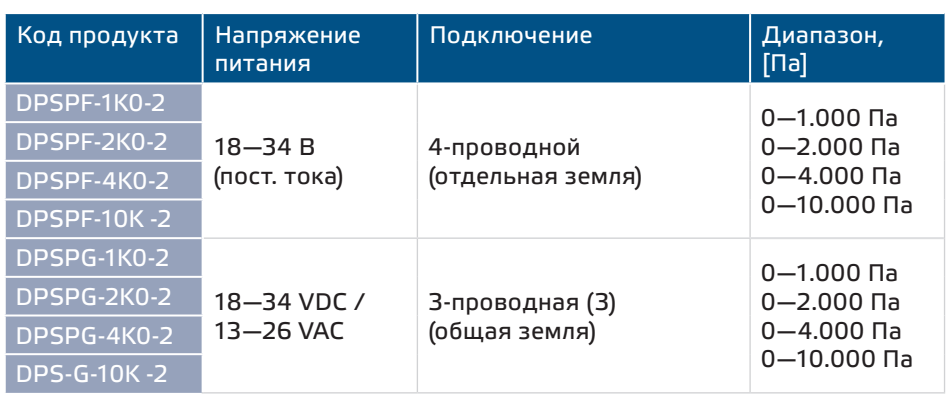

## **ОБЛАСТИ ПРИМЕНЕНИЯ**

- Измерение дифференциального давление, объёма воздуха или скорости потока воздуха в системах HVAC.
- Контроль давления / воздушного потока в чистых помещениях
- Применение чистый воздух и неагрессивные, негорючие газы

## **ТЕХНИЧЕСКИЕ ДАНЫ**

- 4-значный 7-сегментный светодиодный дисплей для индикации перепада давления, объемного расхода воздуха и скорости воздуха
- Встроенный цифровой датчик дифференциального давления высокого разрешения
- ПИ-управление с функцией защиты от зависания и функцией автонастройки
- Выбор заданного значения между перепадом давления, объемом воздушного потока или скоростью воздуха
- Скорость потока воздуха может быть измерена с помощью Modbus RTU (с использованием внешнего соединительного набора трубки PSET-PTX-200 Pitot)
- Максимальная потребляемая мощность:
	- ► DPSPF: 1,8 W
	- ► DPSPG: 3,3 W (VAC) / 1,71 W (VDC)
- Средняя потребляемая мощность при нормальной работе:
- ► DPSPF: 1,35 W
- ► DPSPG: 2,475 W (VAC) / 1,28 W (VDC)
- Imax:
	- $\triangleright$  DPSPF: 100 mA
	- ► DPSPG: 220 mA(VAC) / 95 mA (VDC)
- Выбор минимального и максимального выходных значений
- Выбирается аналоговый / цифровой выход 0—10 VDC / 0—20 мА / ШИМ (открытый коллектор)

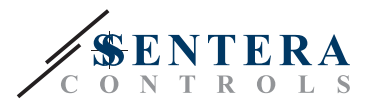

- ► 0—10 VDC: мин. нагрузка 50 кОм (RL ≥ 50 кОм)
- ► 0—20 мА режим: макс. нагрузка 500 Ом (RL ≤ 500 Ом)
- $\triangleright$  В режиме выхода ШИМ: ШИМ частота: 1 kHz, мин. нагрузка 50 kΩ (RL ≥ 50 kΩ)
- Разнообразие рабочих диапазонов и измерительных параметров.
- Минимальный дифференциальный диапазон давлений 50 Па
- Диапазон расхода воздуха минимальный объём 0-100.000 m<sup>3</sup>/h
- Минимальный расход воздуха 1 м / сек
- Выбор времени реакции 0,1—10 сек
- Интегрированный K-фактор
- Выбираемый источник напряжения для выхода ШИМ: 3,3 или 12 VDC
- Дифференциальное давление, объём воздуха или скорость воздуха считывается через Modbus RTU
- Возможность выбора минимального и максимального рабочего диапазона
- Функция сброса регистров Modbus (на заводские значения)
- Четыре светодиода для индикации состояния контроллера
- Modbus RTU
- Процедура калибровки датчика через тактовый переключатель
- Алюминиевые патрубки для давления
- Точность: ± 2% от рабочего диапазона
- Условия окружающий среды:
	- ► Температура: -5—65 °C
	- ► Относительная влажность: < 95 % rH (без конденсации)
- Температура хранения: -20 70 °C

## **СТАНДАРТЫ**

- Директива по низковольтному оборудованию LVD 2006/95/EC:
- Директива по электромагнитной совместимости EMC 2014/30/EC: EN 61000- 6-3:2007/A1:2011/AC:2012
- Директива по утилизации отработавшего электрического и электронного оборудования WEEE Directive 2012/19/EC
- Директива RoHs 2011/65/EC об ограничении использования вредных веществ в электрическом и электронном оборудовании

## **Диаграмма работы**

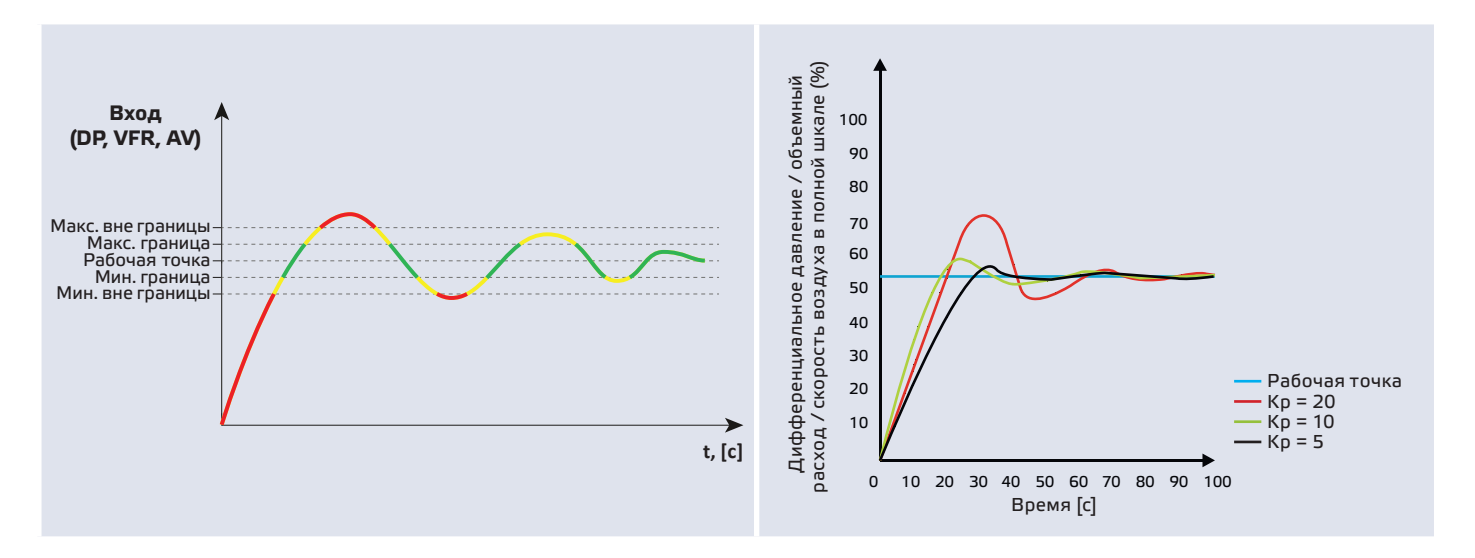

 $C \in$ 

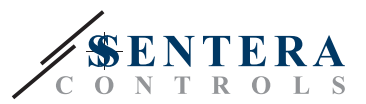

## **ПОДКЛЮЧЕНИЕ И СОЕДИНЕНИЯ**

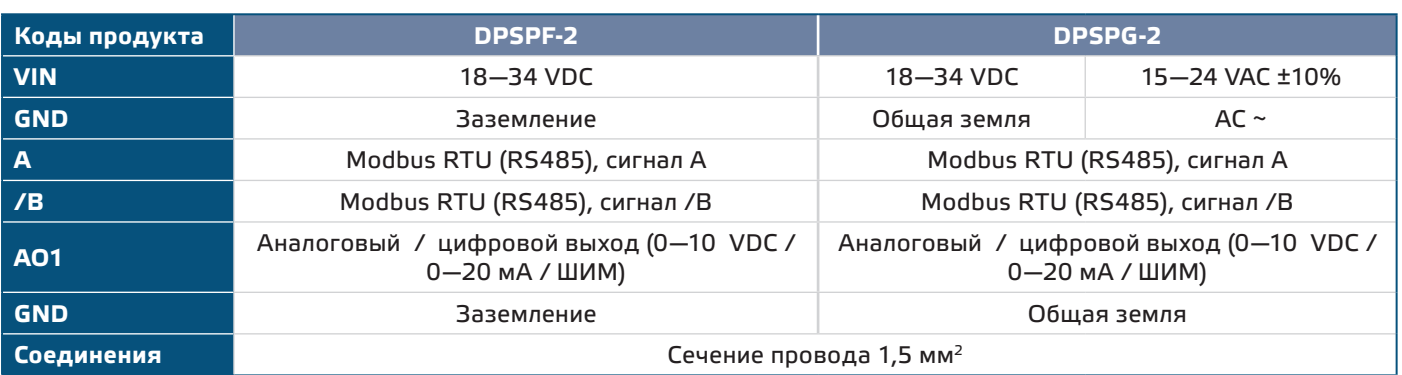

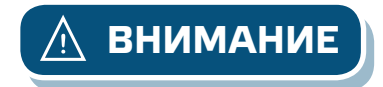

**ВНИМАНИЕ** *Никогда не подключайте заземление продукта типа G к другим устройствам, работающим от постоянного напряжения (DC). Если источник питания переменного тока используется с любым устройством сети Modbus, зажим заземления GND не надо подключать к другим устройством сети или через CNVT–USB–RS485 конвертер. Это может привести к необратимому повреждению полупроводников связи и /или компьютера.*

## **ИНСТРУКЦИИ ПО МОНТАЖУ**

Перед тем, как начать монтаж регулятора дифф. давления DPSPX-2 внимательно прочитайте **«Безопасность и меры предосторожности»**. Выберите ровную поверхность для места установки (стену, панель и т.д.).

- **1.** Отвинтите четыре винта на передней крышке корпуса, чтобы удалить его.
- **2.** Закрепите заднюю крышку корпуса на поверхность с помощью соответствующих крепежных деталей, обратите внимание на габариты и правильное монтажное положение показано в **Рис. 1** *Монтажные размеры* и **Рис. 2** *Монтажное положение*.

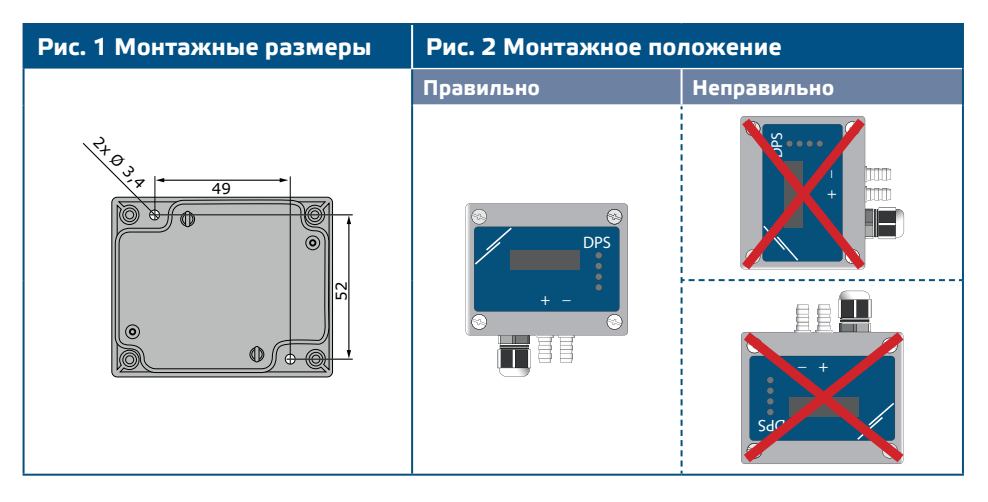

- **3.** Вставьте кабель через кабельный ввод.
- **4.** Подключите, как показано в **Рис. 3** Соединения*,* относящиеся к информации в разделе *"Подключение и соединения".*

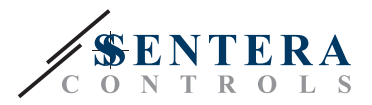

#### **Рис. 3 Соединения**

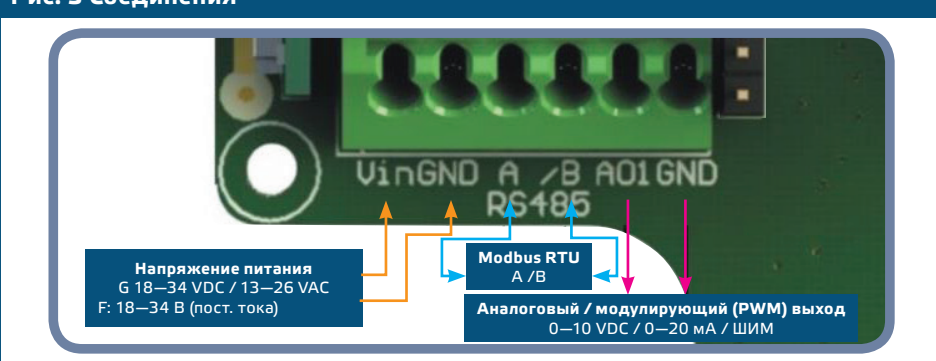

- **5.** Подключите патрубки с трубкой.
- **6.** Положите переднюю крышку и закрепите её.
- **7.** Включите питание.

**ПРИМЕЧАНИЕ** *Процедуры калибровки датчиков и сбросов регистров Modbus описаны в разделе «ИНСТРУКЦИЯ ПО ЭКСПЛУАТАЦИИ».*

#### **Выбор напряжения ШИМ:**

■ Когда подключен внутренний нагрузочный резистор (JP1), источник напряжения устанавливается через Modbus регистр 48 , то есть 3,3 VDC или 12 VDC. См. **Рис. 4** *Оконечный резистор шины* 

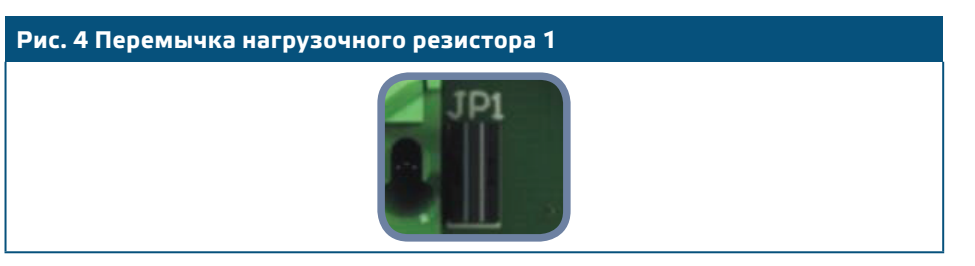

- Когда JP1 отключен, тип выхода Open collector. См. **Рис. 5** *Подключение ШИМ (открытый коллектор).*
- Только когда JP1 не подключен, а аналоговый выход (AO1) назначен как выход ШИМ (через удерживающий резистор 40 - см. таблица Modbus ниже) используется внешний нагрузочный резистор.

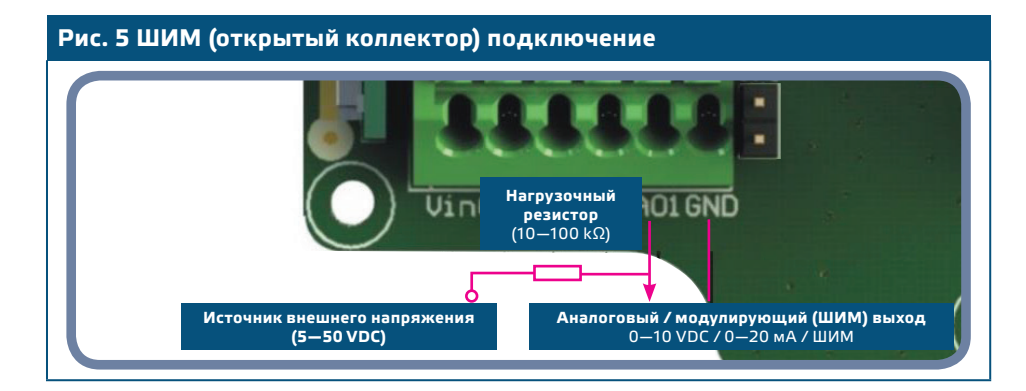

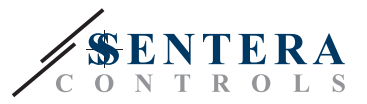

#### **Дополнительные настройки**

Для обеспечения правильной связи NBT необходимо активировать только в двух устройствах в сети Modbus RTU. Если необходимо, включите NBT резистор через 3SModbus или Sensistant (*Регистр хранения 41*).

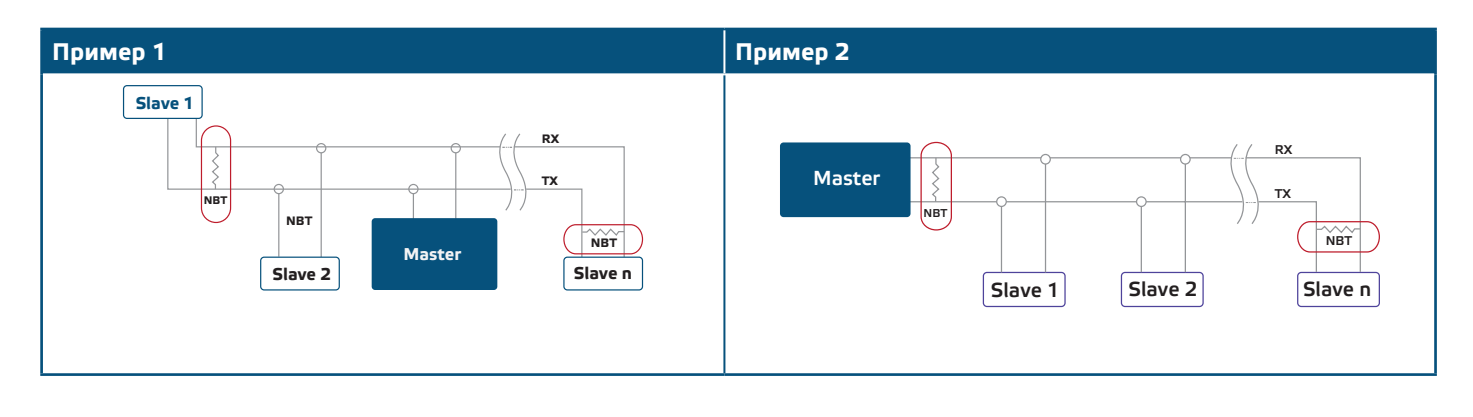

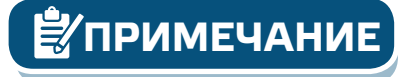

**ПРИМЕЧАНИЕ** *В сети Modbus RTU необходимо активировать два терминатора шины (NBT).*

### **ПРОВЕРКА ИНСТРУКЦИИ ПО УСТАНОВКЕ**

Индикация непрерывного зеленого светодиода 1, как показано на рисунке **Рис. 6** *Индикация связи питания / Modbus* означает, что устройство подключено. Если светодиод LED1 не горит, проверьте соединения снова.

Мигающий индикатор LED1, как показано в **Рис. 6** *Индикация связи Power / Modbus* означает, что устройство обнаружило сеть Modbus. Если светодиод LED1 не мигает, проверьте соединения снова.

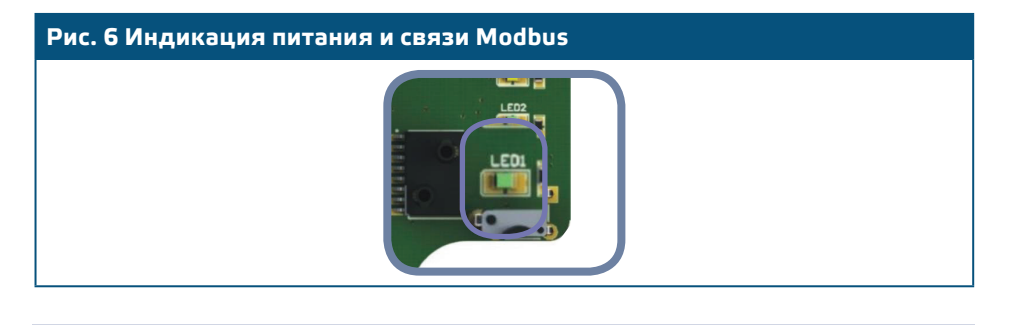

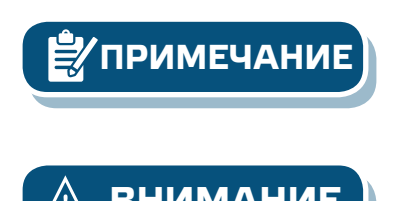

**ПРИМЕЧАНИЕ** *Для получения дополнительной информации нажмите здесь, чтобы обратиться к описанию продукта - Настройки..* 

**ВНИМАНИЕ** *Статус светодиодов может быть проверен, только когда устройство находится под напряжением. Соблюдайте все необходимые меры безопасности!* 

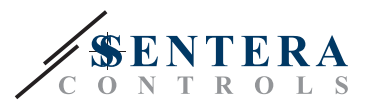

## **ИНСТРУКЦИЯ ПО ЭКСПЛУАТАЦИИ**

#### **Процедура калибровки:**

- **1.** Отсоедините штуцеры.
- **2.** Существует два способа запуска процесса калибровки:
- Установите «1» в регистре хранения 49, или нажмите кнопку SW1 в течение 4 секунд, пока зеленый светодиод LED2 и желтый светодиод LED3 на печатной плате не начнут мигать дважды и отпустите его (см. **Рис. 7** *Калибровка датчика и кнопка сброса регистра Modbus* ).
- **3.** «C» для калибровки появится на дисплее (см. **Рис. 8 a** *Индикация калибровки* ).
- **4.** Через 2 секунды зеленый светодиод LED2 и желтый светодиод LED3 снова мигнут, показывая, что процедура калибровки завершена.

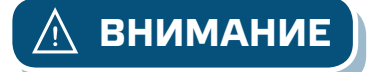

**ВНИМАНИЕ** *Убедитесь, что патрубки свободные и не подключены.*

#### **Функция сброс регистров Modbus-а на заводские**

- **1.** Нажмите кнопку SW1 в течение 4 секунд, пока зеленый светодиод LED2 и желтый светодиод LED3 на печатной плате не начнут мигать дважды и удерживайте кнопку, пока оба светодиода не начнут мигать три раза (см. **Рис. 7** *Индикатор калибровки датчика и кнопка сбросов параметров Modbus-a* ).
- **2.** Регистры хранения параметров коммуникации Modbus приняли значения по умолчанию (заводская установка).
- **3.** Во время процедуры сброса Modbus отображается «H» (см. **Рис. 8 б** *Индикация сброса Modbus* ).

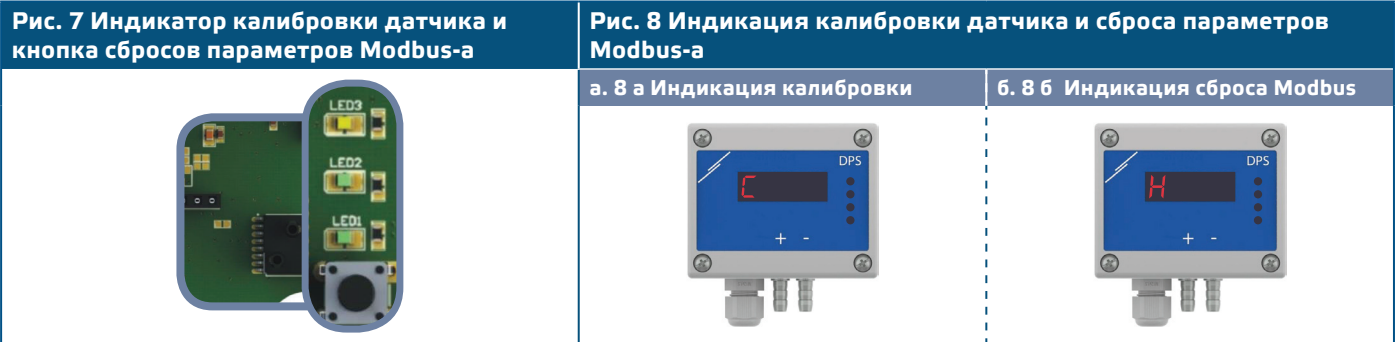

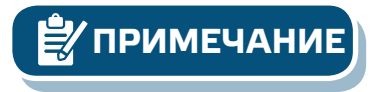

**ПРИМЕЧАНИЕ** *Нажмите и удерживайте кнопку, пока оба светодиода на печатной плате не начнут мигать дважды, и удерживайте их, пока оба светодиода не начнут мигать три раза. Если кнопка отпускается до того, как оба светодиода снова начнут мигать три раза, датчик выполнит процедуру калибровки вместо процедуры сброса регистров Modbus.*

#### **Процедура сброса регистров связи:**

**1.** Поставьте перемычку на контакты 1 и 2 разъема P4 более 20 секунд, пока устройство включено. (См. **Рис. 9** *Перемычка сброса регистров Modbus*).

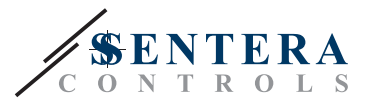

#### **Рис. 9 Перемычка сброса регистров Modbus**

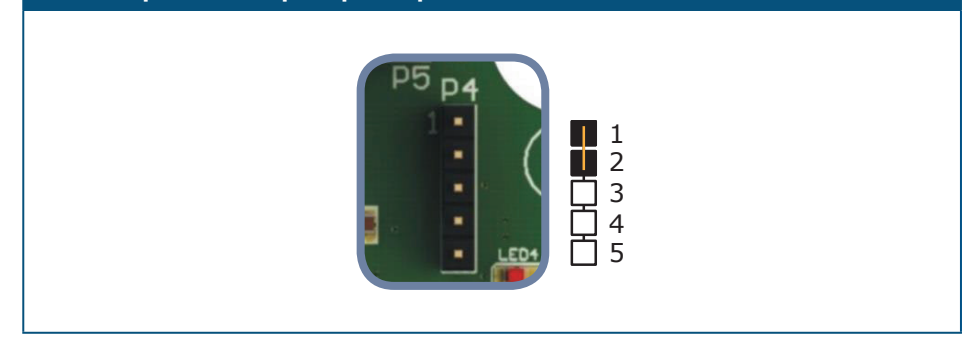

- **2.** Регистры хранения связи Modbus от 1 до 3 будут сброшены до значений по умолчанию.
- **3.** Снимите перемычку.

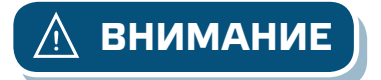

**ВНИМАНИЕ** *Убедитесь, что патрубки свободные и не подключены.*

#### **Светодиодные индикаторы (см. Рис. 10):**

- **1.** Когда зеленый светодиод LED1 включен, питания есть, но нет связи Modbus; если он мигает, связь Modbus RTU активна.
- **2.** Когда зеленый светодиод LED2 включен, измеренное дифференциальное давление, объем воздуха или скорость воздуха (в зависимости от выбранной настройки) находятся в пределах заданного значения.
- **3.** Когда желтый светодиод LED3 включен, измеренное дифференциальное давление, объем воздуха или скорость воздуха (в зависимости от выбранной настройки) выходит за пределы заданного значения.
- **4.** Когда красный светодиод LED4 мигает, проблема с чувствительным элементом.
- **5.** Когда красный светодиод LED4 включен, измеренное значение выходит за пределы диапазона тревоги

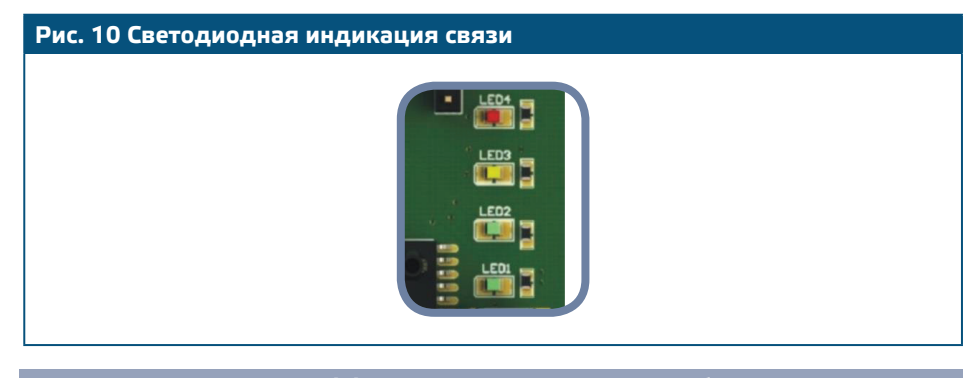

**Индикации режимов дифференциального давления, объема расхода воздуха и скорости воздуха.**

Дисплей активируется при записи «1» в регистр хранения 46 (показания измерения). Запись «0» отключит дисплей.

Когда дисплей включен, его режим зависит от значения регистра хранения 38 (Режим работы). Три режима отображения активируются путем записи соответствующего значения в регистр хранения 31 - См. Таблицу ниже:

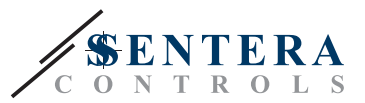

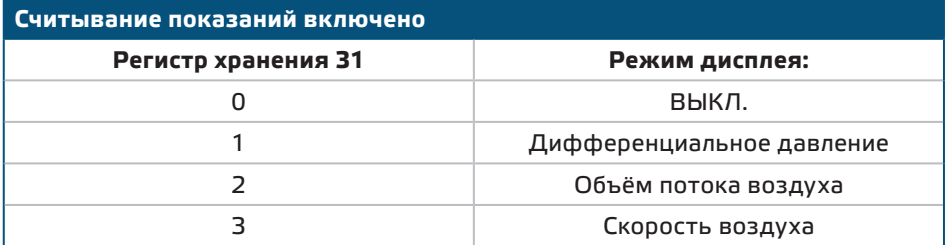

#### **1. Режим отображения дифференциального давления** (см. **Рис. 11** *):*

**1.1** Светодиодный дисплей показывает перепад давления с разрешением 1 Па. Пример отображения 100 Па дано в **Рис. 11** ниже.

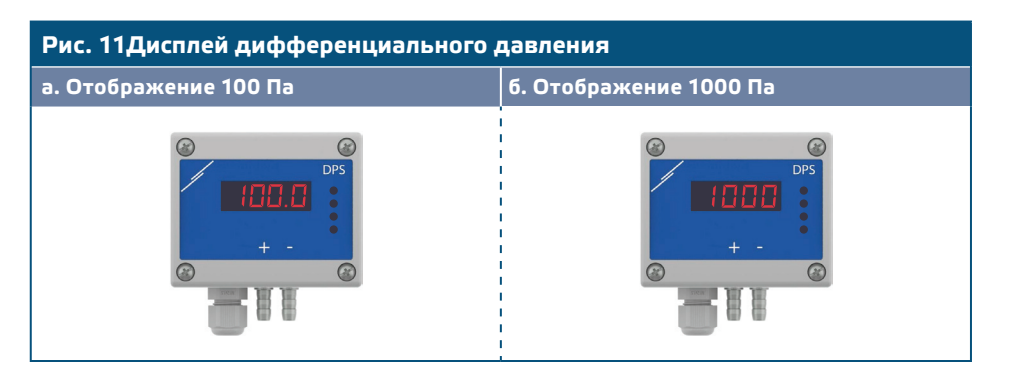

#### **2. Режим отображения объемного потока воздуха:**

- **2.1** Для этого параметра должен быть введен K-фактор вентилятора / привода в holding register 39 или использовать трубку Pitot. Если используется трубка Pitot, скорость воздушного потока должна быть активирована в holding registe 43, площадь поперечного сечения канала в см2 должна быть введена в holding registe 44, а коэффициент K должен быть установлен на «0», , Если коэффициент K неизвестен, объёмный расход воздуха можно рассчитать используя формулу, умножив площадь поперечного сечения канала (A) на скорость воздушного потока (V). Q = A \* V
- **2.2** Объемный расход воздуха в диапазоне 0-9999 м3/ час отображается с разрешением 1 м 3/ час. Пример отображения 100 м3 / час приведён в **Рис. 12 a** ниже.
- **2.3** Объемный расход воздуха выше 10.000 м 3/час делится на 1. 000. Пример отображения 10.000 м3 / час приведен в **Фиг. 12 б** ниже.

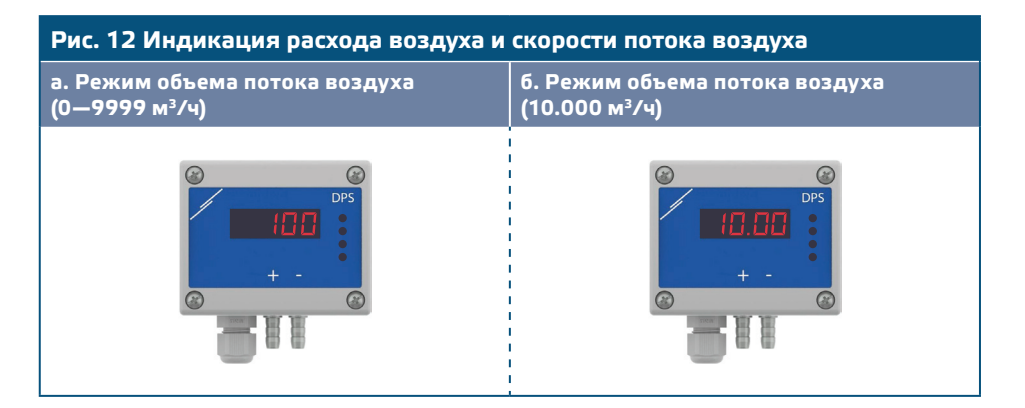

#### **3. Режим отображения скорости воздуха:**

**3.1** Правильное считывание скорости воздуха возможно только в том случае, если оно включено с помощью holding register 43 , а датчик подключен к соответствующему набору трубки Pitot (PSET-PTX-200). Для этого измерения учитывается высота. Он указан в holding register 42 хранения.

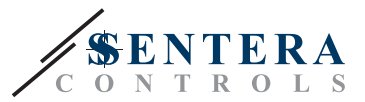

**3.2** Скорость воздуха отображается с разрешением 0,1 м/сек. Пример отображения 1,0 м/сек приведен в **Рис. 13** Режим скорости воздуха.

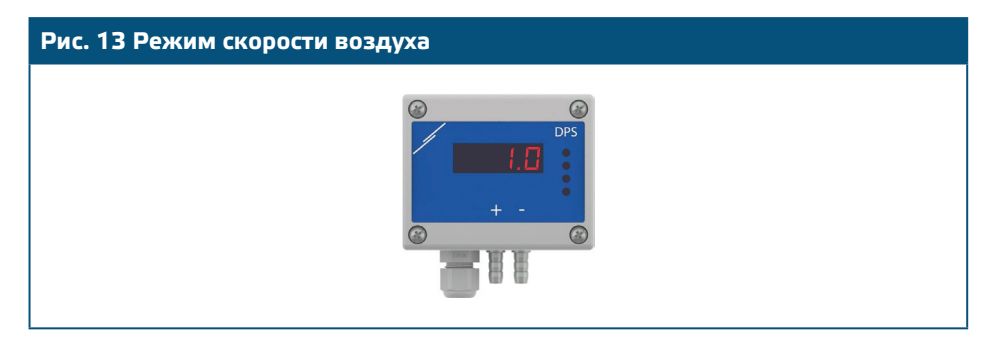

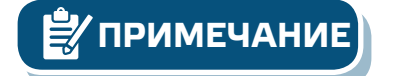

**ПРИМЕЧАНИЕ** *Правильное считывание скорости воздуха возможно только в том случае, если оно включено с помощью регистра 43 (скорость воздуха Пито), а передатчик подключен к соответствующему набору труб для трубки Pitot (PSET-PTX-200).*

#### **4. Индикация неисправности датчика:**

В случае отказа элемента датчика или потери связи отображается сообщение «Err», и мигает красный светодиод LED4. (см. **Фиг. 14**)

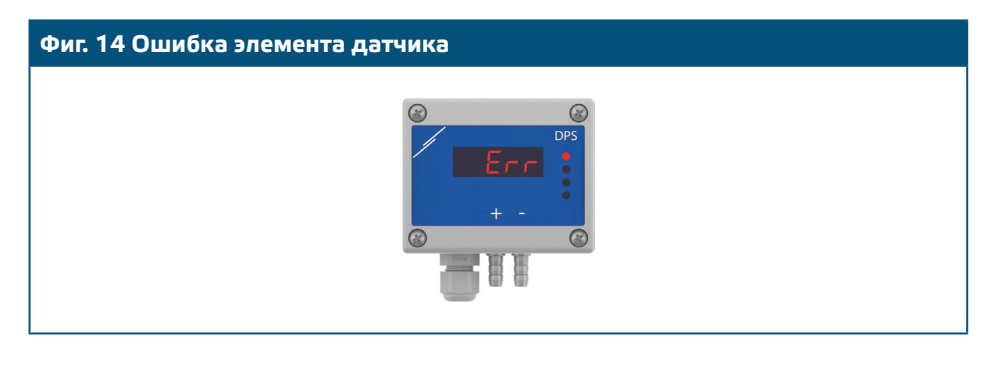

**ПРИМЕЧАНИЕ** *Состояние отказа датчика отображается только в том случае, если дисплей не находится в режиме ВЫКЛ.*

#### **Функция автонастройки**

Функция автонастройки вычисляет параметры Kp и Ti в соответствии с ответом системы.

Запись «1» в holding register 36 запускает процедуру автоматической настройки. Когда она будет завершена, контроллер DPSPX -2 автоматически записывает «0» в holding register 36 хранения и переопределяет holding register 34 и 35, вводя новые значения Kp и Ti. После запуска процедура автонастройки не может быть остановлена во время включения контроллера. Однако, если перезапуск DPSPX -2 перезапущен, автонастройка отменяется.

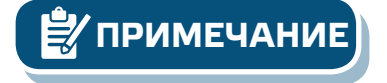

**ПРИМЕЧАНИЕ** *Функция автонастройки вычисляет параметры Kp и Ti, необходимые для хорошей производительности системы. Однако, если у вас есть обширные знания в области управления PI, вы можете изменить эти параметры, записав в holding registers 34 и 35 Modbus.*

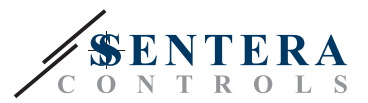

## **ТАБЛИЦЫ РЕГИСТРОВ MODBUS**

#### **INPUT REGISTERS**

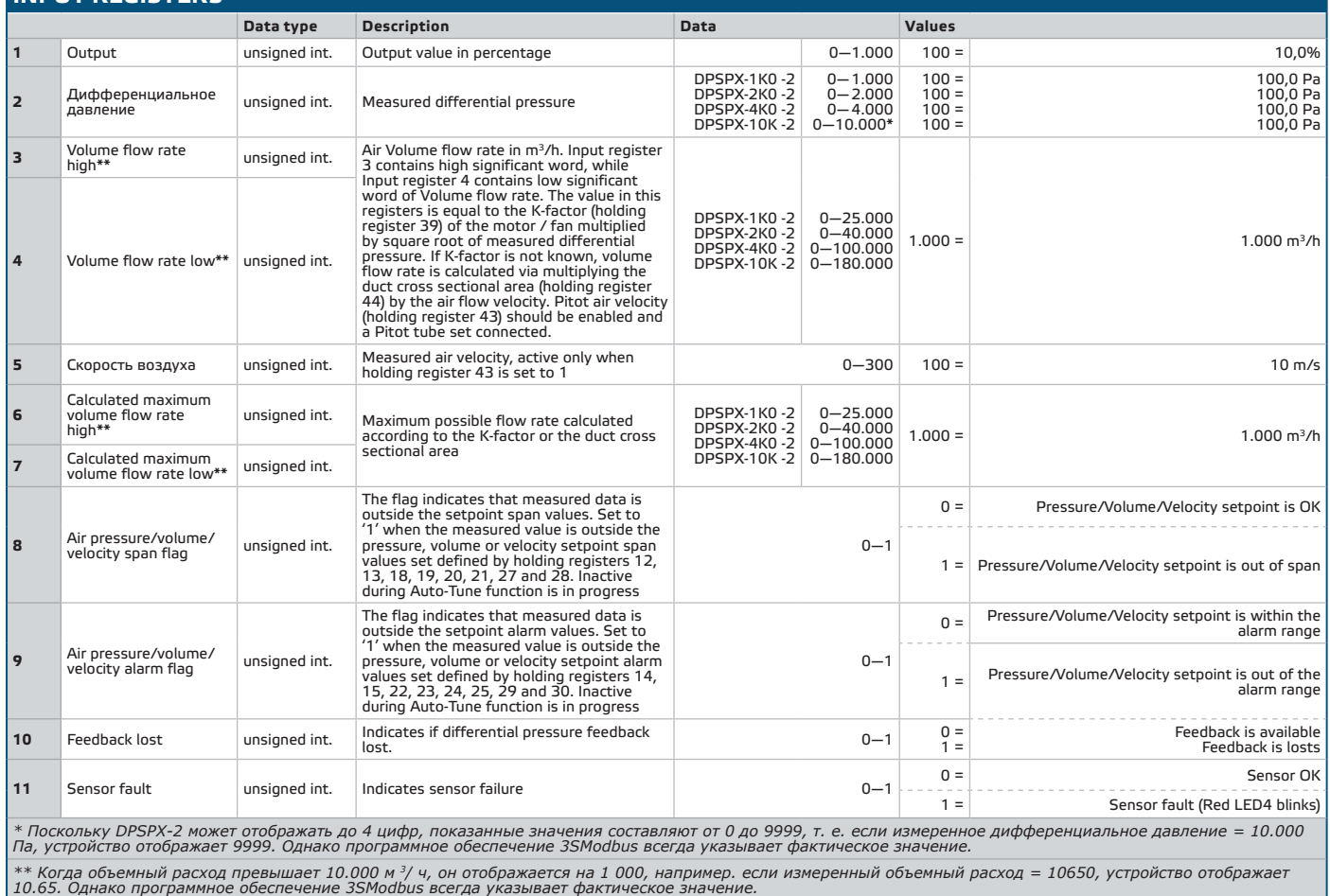

# DPSPX-2 | ДИФФЕРЕНЦИАЛЬНЫЙ КОНТРОЛЛЕР

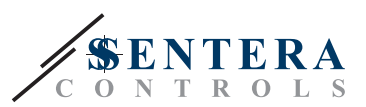

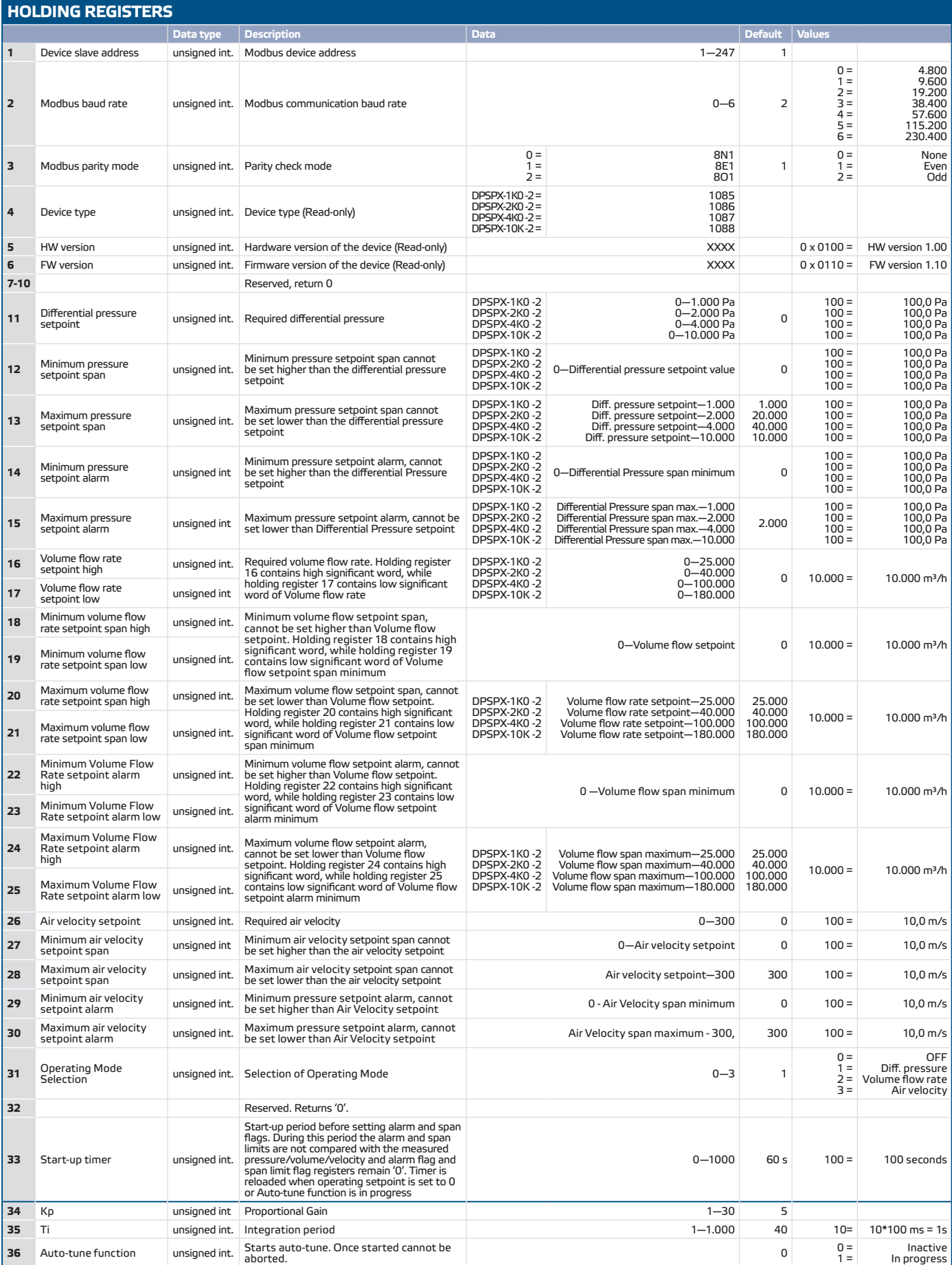

# PSPX-2 | дифференциальный контроллер

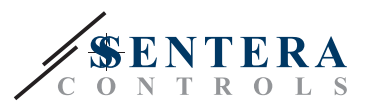

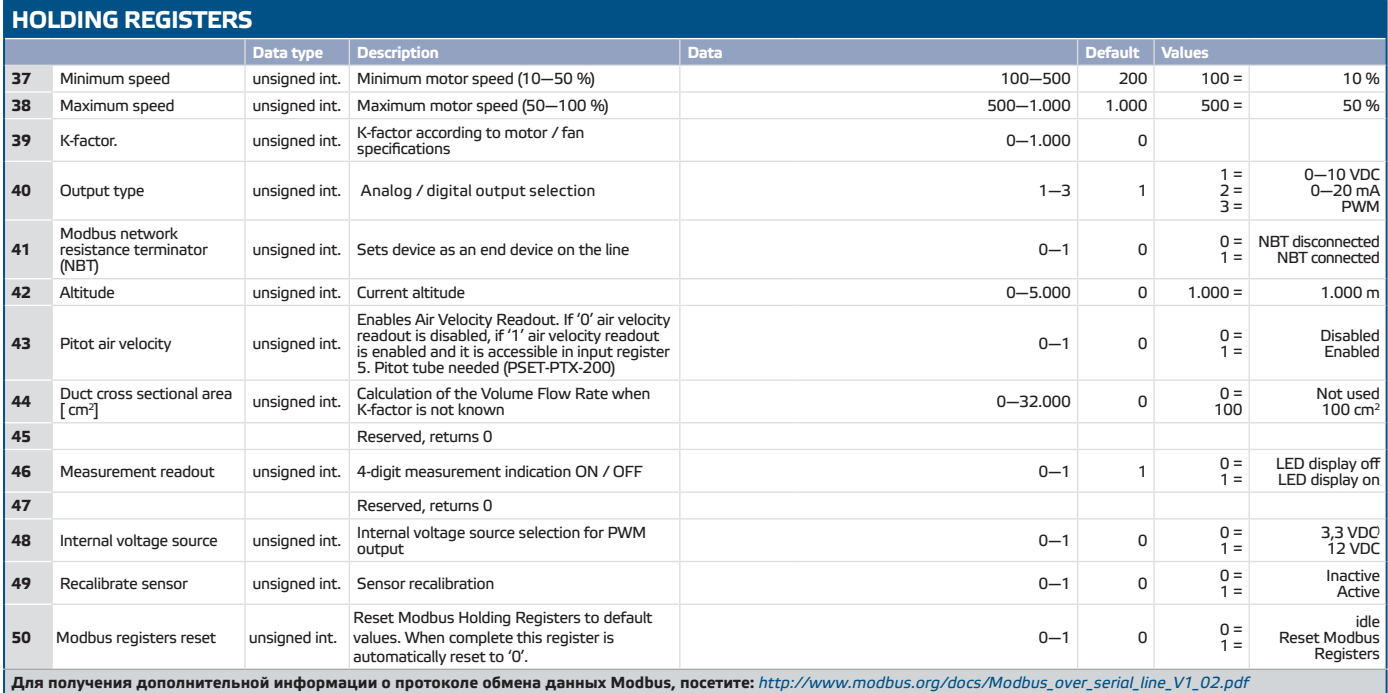

#### **РЕГИСТРЫ ВВОДА (см.** Таблица **Входные регистры** *выше* )

Регистры ввода используются только для чтения. Вся информация доступна при помощи функции «Чтение значений из нескольких регистров ввода». **Таблица** *Регистры ввода* показывают возвращаемый тип данных и способ их интерпретации.

**РЕГИСТРЫ ХРАНЕНИЯ ( см.** Таблица **Регистры хранения** *выше* )

Регистры хранения можно читать и записывать. Для этого доступные команды: «Читай регистра хранения», «Запись отдельного регистра» и «Запиши множество регистров». Регистры, которые не используются, доступны только для чтения, и поэтому запись в этих регистрах не возвращает исключения ошибки Modbus и не вносит никаких изменений.

## **ТРАНСПОРТ И ХРАНЕНИЕ НА СКЛАДЕ**

Избегайте ударов и экстремальных условий; храните в оригинальной упаковке.

## **ИНФОРМАЦИЯ О ГАРАНТИИ И ОГРАНИЧЕНИЯХ**

Два года со дня даты поставки при обнаружении производственных дефектов. Любые модификации или изменения в изделие освобождают производителя от любых обязанностей. Изготовитель не несёт ответственность за возможные несоответствия в технических данных и рисунках, так как устройство может быть изготовлено после даты публикации инструкции.

## **ТЕХНИЧЕСКОЕ ОБСЛУЖИВАНИЕ**

При нормальных условиях эксплуатации этот продукт в обслуживании не нуждается. В случае загрязнения протрите сухой или влажной тканью. В случае сильного загрязнения чистите с неагрессивными жидкостями. При этом устройство должно быть отключено от сети питания. Убедитесь в отсутствии попадания жидкости внутрь устройства. После очистки подключайте его только абсолютно сухой к сети питания.